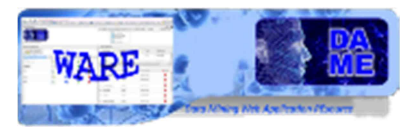

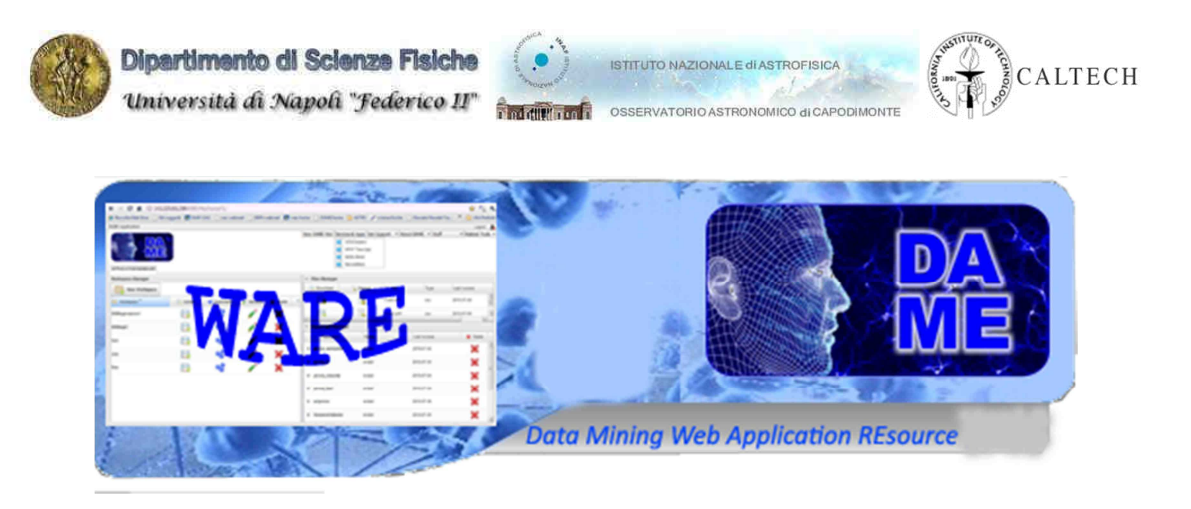

# *Self Organizing Map & 2-stage Clustering*

# *User Manual*

### DAME-MAN-NA-0020

Issue: 1.2 Author: M. Brescia, F. Esposito

Doc.: SOM2stageClustering\_UserManual\_DAME-MAN-NA-0020-Rel1.22

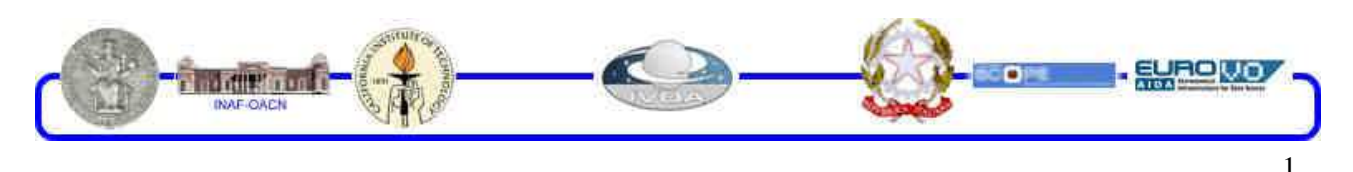

DAMEWARE SOM+2stage Clustering Model User Manual

This document contains proprietary information of DAME project Board. All Rights Reserved.

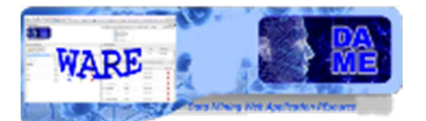

### Index

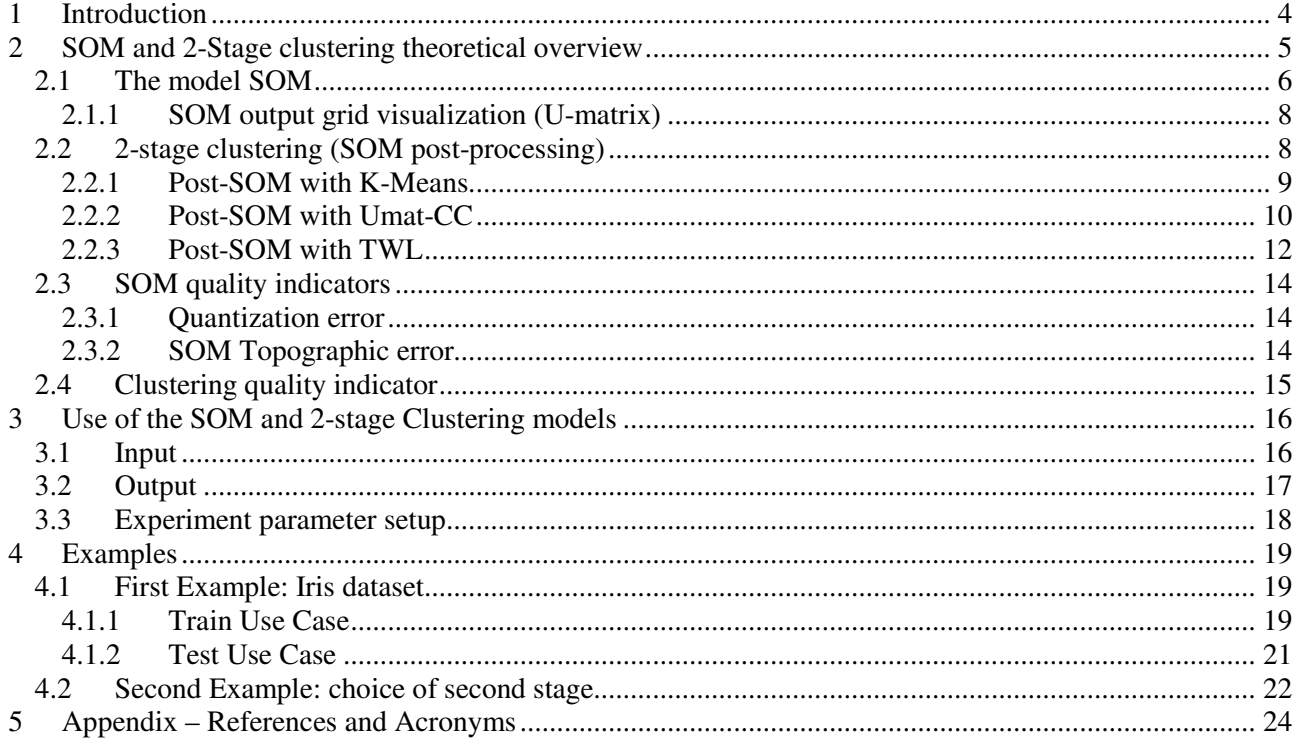

### **TABLE INDEX**

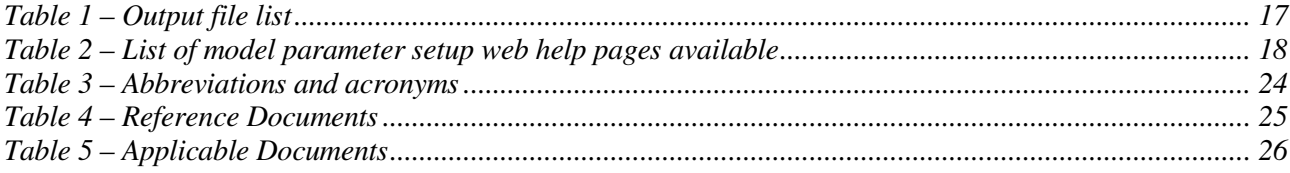

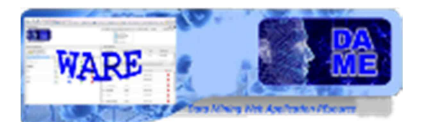

### **FIGURE INDEX**

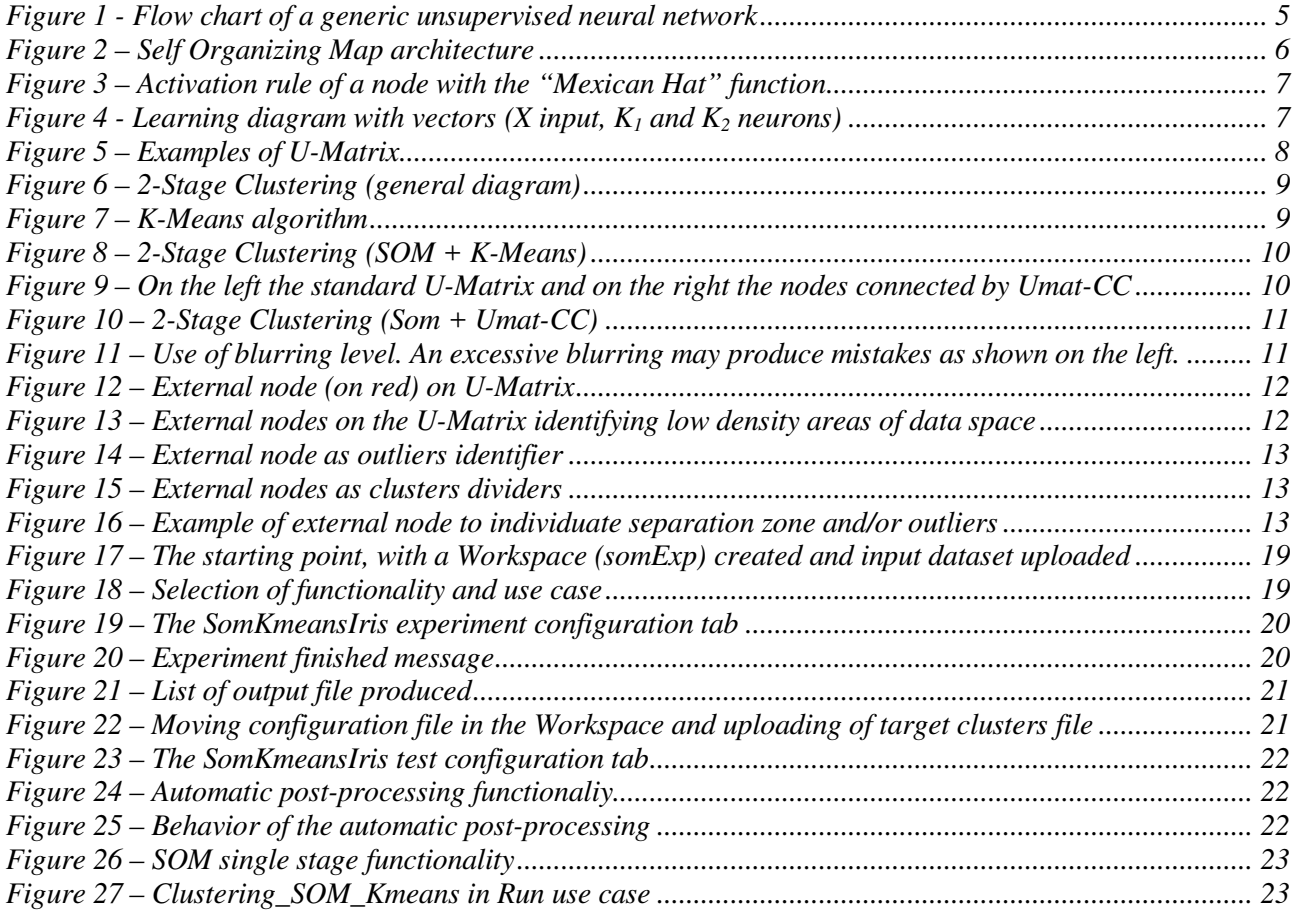

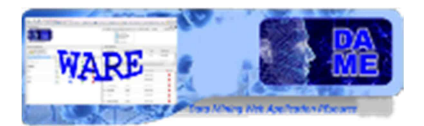

### **1 Introduction**

he present document is the user guide of the data mining model Self Organizing Maps (SOM) and other post-SOM clustering models (hereinafter 2-Stage clustering), as implemented and integrated Internation of the data mining model Self Organizing Maps (SOM) and other post-SOM clustering models (hereinafter 2-Stage clustering), as implemented and integrated into the DAMEWARE web application. It is a suite of hiera scientific experiments for clustering on massive data sets, formatted in one of the supported types: ASCII (columns separated by spaces), CSV (comma separated values), FITS-Table (numerical columns embedded into the fits file), VOTable, GIF, JPG and FITS-Image.

This manual is one of the specific guides (one for each data mining model available in the webapp) having the main scope to help user to understand theoretical aspects of the model, to make decisions about its practical use in problem solving cases and to use it to perform experiments through the webapp, by also being able to select the right functionality associated to the model, based upon the specific problem and related data to be explored, to select the use cases, to configure internal parameters, to launch experiments and to evaluate results.

**The documentation package consists also of a general reference manual on the webapp (useful also to understand what we intend for association between functionality and data mining model) and a GUI user guide, providing detailed description on how to use all GUI features and options.** 

**So far, we strongly suggest to read these two manuals and to take a little bit of practical experience with the webapp interface before to explore specific model features, by reading this and the other model guides.** 

**All the cited documentation package is available from the address** 

http://dame.dsf.unina.it/beta\_info.html**, where there is also the direct gateway to the webapp.** 

As general suggestion, the only effort required to the end user is to have a bit of faith in Artificial Intelligence and a little amount of patience to learn basic principles of its models and strategies.

By merging for fun two famous commercial taglines we say: "*Think different, Just do it!*"

(casually this is an example of *data* (*text) mining*...!)

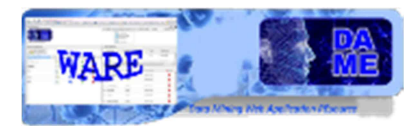

### **2 SOM and 2-Stage clustering theoretical overview**

The goal of this guide is to show the use of the following data mining tools, available through DAMEWARE web application:

- unsupervised model for clustering/dimensional reduction: Self Organizing Maps (SOM);
- a library of clustering model to be used as refining (post-processing) of SOM;

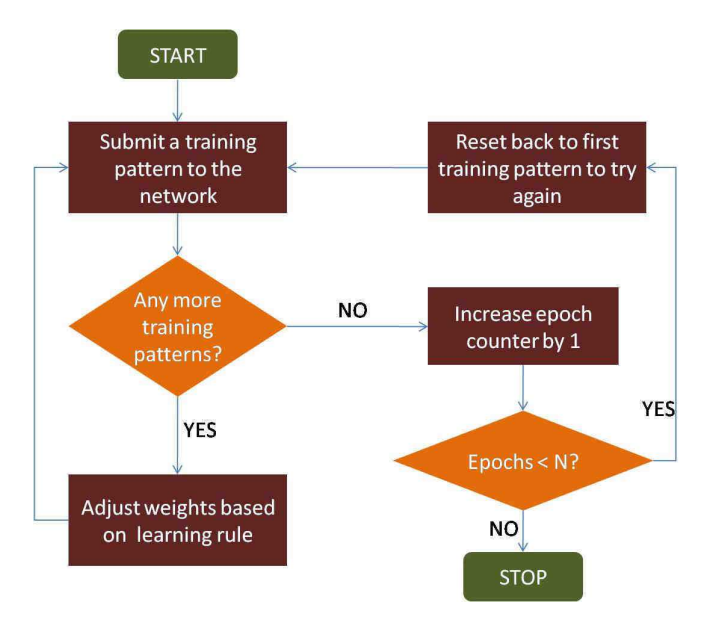

**Figure 1 - Flow chart of a generic unsupervised neural network** 

The theory of neural network is based on computational models, introduced in 40s by McCulloch & Pitts (1943), which reproduced in a simplified way the behaviour of a biological neuron. The neural networks are self-adaptive computational models, based on the concept of learning from examples (supervised) or selforganizing (unsupervised).

The self-organizing neural networks are suitable for the solution of different problems compared to networks with supervised training. The main use of these networks is precisely the data analysis in order to found groups having similarities (pre-processing and data clustering) or form classification (recognition of images or signals).

The supervised learning consists in the training of a network by input/target pairs that, obviously, are knows solutions of optimization problems in specific points of data space (parameters space) of problem itself (classification, approximation or functions regression). Sometimes there is not the possibility to have data relative to solution of problems but data to analyse without specific information on them (unsupervised training). A typical problem of such type is the research of class or groups of data with similar features within an unordered group of data (clustering).

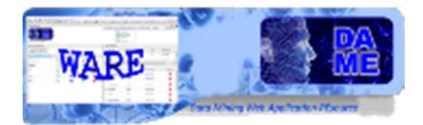

### **2.1 The model SOM**

The most well-known self-organizing neural network model take its name from the author: Kohonen (2001). It is composed of a two layers network one of which is the input layer while the other is the output layer. The neurons of the two layers are completely connected to each other, while the neurons of output layer are connected, each one of them, with a "neighborhood" of neurons. The connection weights in the output layer, or Kohonen layer as it is commonly called, are not subject to training, but they are constant and positive in the neighborhood of each neuron.

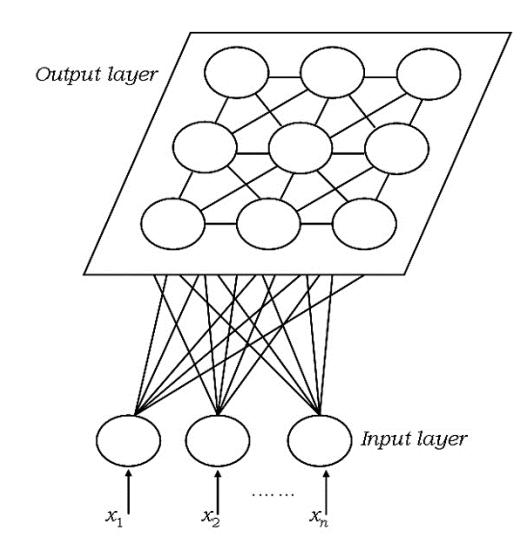

**Figure 2 – Self Organizing Map architecture** 

Only one neuron of the output layer must be winner for each one of pattern given as input to the network. This neuron identify a class to which the input belongs. Each neuron of the Kohonen layer receives a stimulus equal to sum of input multiplied by the respective synaptic weight:

$$
A(j) = S(k)w(j,k) * x(k)
$$
 (1)

The neuron of output layer with the greatest activation value is chosen as winner and assumes value 1 while all the other assumes the value 0, following the classic WTA rule (Winner Takes All). Generally, a softer version of this rule is used: the WTM (Winner Takes Most). Applying this rule, we can consider the output layer nodes connected following a lateral inhibition system called "Mexican Hat". The Mexican Hat link, leads to the creation of activity bubbles, which identify similar input. The goal of a Kohonen network is to have near winning neuron for similar input, so that every activation bubble represents a class of input with similar features.

The behaviour just described is reached after the presentation of many input pattern to the network for a number of times, modifying, at each input presentation, only the weights which connect the winner neuron (in the output layer) with the neurons of input layer. This according to the following equation:

$$
W(k,j)_{new} = h_j + \eta * (X(k) - W(k,j)_{old})
$$
\n(2)

where:

 $W(k, i)$ , synaptic weight of link beetween input  $k$  and winner node  $j$  $X(k)$ ,  $k$  feature of input pattern  $\eta$ , learning rate, in range [0,1]  $h_i$ neighborhood function

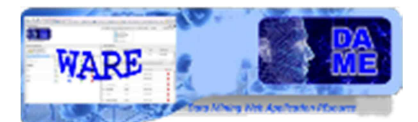

Practically, the weights to update at each input presentation are as many as input neurons. In several cases, are updated, with the same criterion, using decreasing values of η (learning decay), also the weights of neurons within an appropriate neighborhood (dimensionally comparable with the positive part of Mexican Hat).

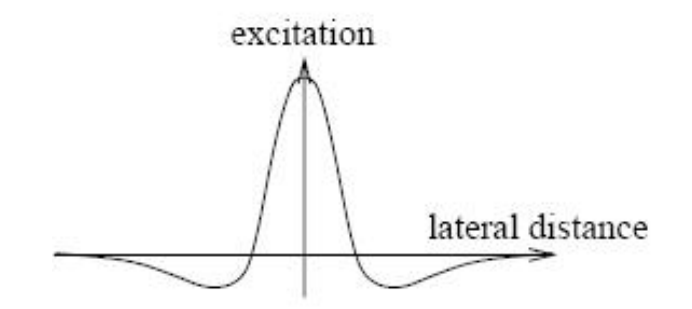

**Figure 3 – Activation rule of a node with the "Mexican Hat" function** 

Carefully reading the equation (2), we can see that its role is to rotate the synaptic weights vector to the input one, in the parameters space. In this way, the winner neuron is even more trained to identification of presented input Figure 4.

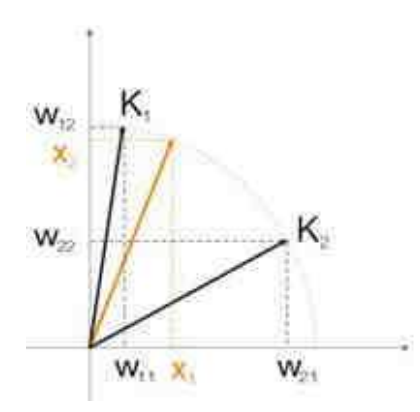

**Figure 4 - Learning diagram with vectors**  $(X \text{ input}, K_1 \text{ and } K_2 \text{ neurons})$ 

When a self-organizing network is used, the grid of neurons of the output layers is shown as a set of activity bubbles that correspond to the class in which the algorithm has divided the input, based on their similarity. If a network is trained on data which classification is known, each activity bubble may be associated to one of the class.

However, the very attractive of unsupervised paradigms is to extract similarity information from the manifold, working on Massive Datasets (MDS), measured in the real world. This kind of network shows very well how generally, neural networks are *"data intensive"* process (more data than computations) instead of *"number crunching"* process.

More activity bubbles can represent an input class: this may be due to heterogeneity of a class or to his extension in the space of possible shapes (in this case two input pattern placed in the extremes of the class may led to creation of different activity bubble).

The input data can be normalized in a range (usually [0,1] or [-1,1] as implemented in this software). In order to do this, a pre-processing phase on input data, is required. The normalization or the pre-processing of data can be done in various way, according to problem type: in such case is important the shape of input pattern (recognition of signal or images), while in other cases is important to keep intact a dimensional relationship

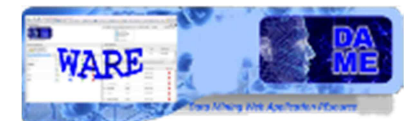

between input pattern (to distinguish the point defined by coordinates x / y within an area). The weights vector are generated always in the range [-1,1].

### **2.1.1 SOM output grid visualization (U-matrix)**

The **U-Matrix (Unified Distance Matrix)** is the standard for the evaluation and interpretation of a SOM. During the training of the network the weights vectors of neurons are computed in such a way that elements near on the map will be near also in the weights space. In this way, the Kohonen layer can represents multidimensional data on a map of two or three dimensions, preserving the topology.

Let it be:

 $n.$  neuron on map  $NN(n)$ ,  $\;$  set of node adjacent to  $n$  on the map  $w(n)$ ,  $\;$  weights vector of neuron  $n$  $\left\| w(n), w(m) \right\|$ , euclidean distance between weights vectors of neuron  $n$  and  $m$  $U_{height(n)}$ value associated to neuron n

According to the following equation, a value will be assigned to each node of Kohonen layer:

 $U_{height(n)} = \sum_{m \in NN(n)} ||w(n), w(n)$  $||m||$  (3)

The value thus computed becomes an identifier of the distance between a node and his nearest neighbours and can be visualized on a heat map in which light colours represents nearby nodes in the weights space, while dark colours represents distant nodes (Moutarde & Ultsch 2005). Typically, the map is represented on a greyscale as shown in Figure 5.

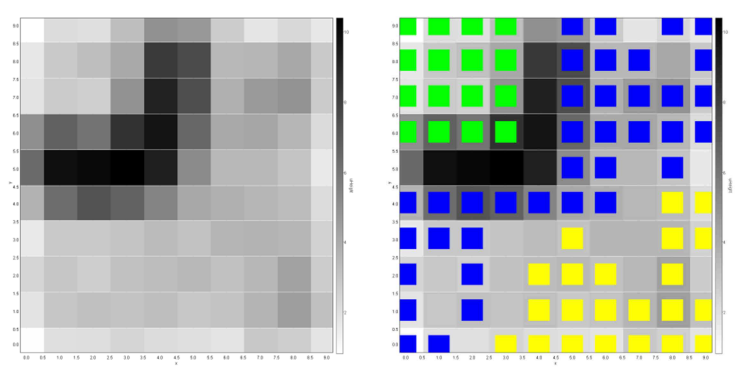

**Figure 5 – Examples of U-Matrix** 

In order to increase further the interpretability of U-Matrix is possible to overlay to each node BMU of some pattern, a colour that identify the relative cluster. Obviously, the nodes without an overlaying coloured round have never been BMU of some input pattern.

### **2.2 2-stage clustering (SOM post-processing)**

The goal of a 2-stage clustering method is to overcome the major problems of the conventional methods as the sensibility to initial prototypes (proto-cluster) and the difficulty of determining the number of clusters expected. The most used approach is the combination of a hierarchical clustering method or a SOM, followed by a partitional clustering method. The aim of the SOM at the first stage is to identify the number

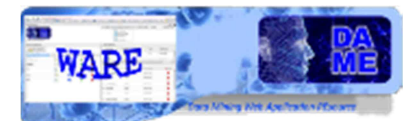

of clusters and relative centroids, overcame, the problems described above. In the second stage, a partitional clustering method will assign each pattern to the definitive cluster. (Chi & Yang 2008).

Alternatively is possible to use the SOM to map the input data onto Kohonen layer, which nodes will be used in next clustering stage, which could be a SOM again, a hierarchical or partitional method.

The main advantage of the second described approach is to make a clustering of nodes (proto-cluster) of Kohonen layer, which are generally less than input pattern. Therefore, this method led to an advantage from the computational point of view. However, in this case, the choice of a number of expected clusters may be required (partitional clustering).

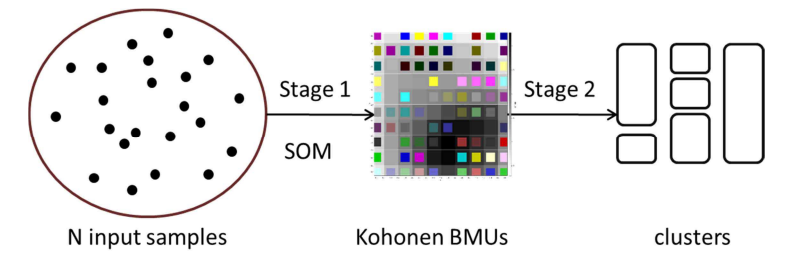

**Figure 6 – 2-Stage Clustering (general diagram)** 

From the above it is evident a well-known dichotomy of approach that distinguishes hierarchical and partitional clustering. In both cases, it is always necessary to distinguish between the different types of metrics used.

There are three post-processing methods actually implemented. The first one is the classic K-Means algorithm (Hartigan & Wong 1979), which belongs to class of partitional clustering methods. The second is the U-Matrix with connected components (Umat-CC; Hamel & Brown 2011), a hierarchical algorithm with bottom-up approach. The third one is a model created by DAME group, inspirited by an agglomerative method based on dynamics SOM, hereinafter defined as Two Winners Linkage (TWL).

#### **2.2.1 Post-SOM with K-Means**

The K-Means is the classic example of partitional clustering.

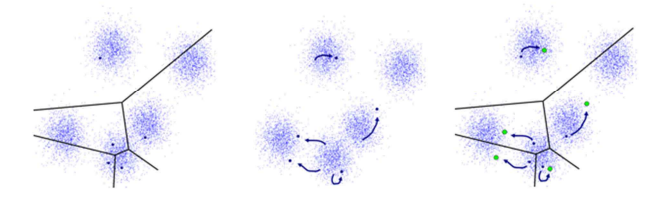

**Figure 7 – K-Means algorithm** 

In order to exclude completely the pattern from analysis carried out in this phase, the initial cluster centres are not selected based on the distribution of points in the dataset, but between the BMU calculated by the SOM. This type of approach allows reducing the sensitivity to noise, because the BMU are local averages of the data and therefore less sensitive to their variations. Even the outliers are not a problem because, by definition, represents only a small percentage of the number of data and are unable to influence the process. However, if our aim was to find outliers, then the use of this approach would be counterproductive.

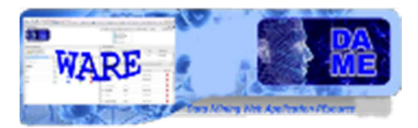

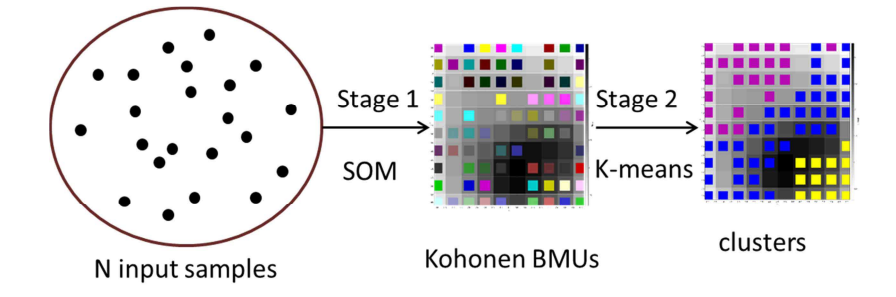

**Figure 8 – 2-Stage Clustering (SOM + K-Means)** 

As already said, the subdivision into partitions occurs between BMU nodes of Kohonen layer. In order to execute this process, it is therefore necessary to identify a number of clusters minor than the expected number of BMU identified by the SOM.

#### **2.2.2 Post-SOM with Umat-CC**

In massive multi-dimensional dataset, the visualization of clusters on U-Matrix can be difficult. Hamel and Brown (2011) propose a method to improve the interpretability of Kohonen map, imagining the nodes as the vertices of a graph in which the connected components (CC) identify the clusters. The procedure to identify CC is based on concept that, for each one of them, will be exists a node, defined CC internal node, which gradient will be minor then all other nodes in the same CC. The gradient of a node is computed as output of equation (3).

For each node on the map, the gradients of adjacent nodes will be evaluated. If the gradient of the examined node is not the minimum, then will exits a path along the node with minimum gradient, which connects the nodes of a CC. The procedure stops on an internal node and the next node will be examined. Showing on the top of U-Matrix the CC thus created, the membership of a node to a specific cluster becomes evident, as can be seen in the example proposed by authors in Figure 9.

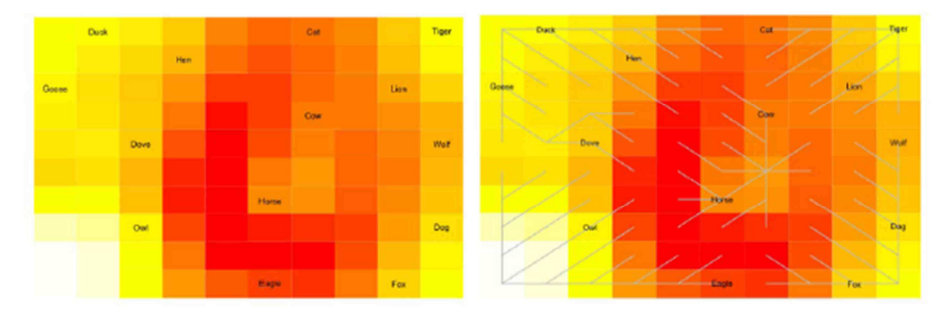

**Figure 9 – On the left the standard U-Matrix and on the right the nodes connected by Umat-CC** 

The visualization method proposed by Hamel & Brown (2001) was not implemented because the method the method proposed by us was considered more effective.

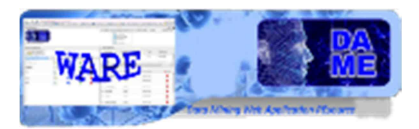

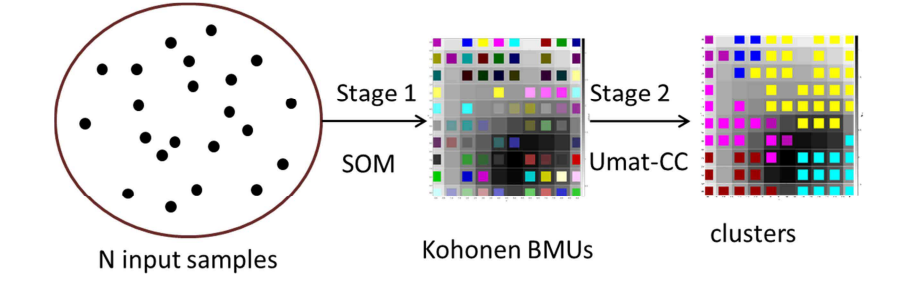

**Figure 10 – 2-Stage Clustering (Som + Umat-CC)** 

Experimentally, the authors observed that the use of a technique capable of eliminating unnecessary fragmentation of the U-Matrix and making it more homogeneous, improves the results obtained in the search of the CC. This effect is obtainable through the application to the map, of a blur filter commonly used in different graphics software. The basic idea of this filter is that each pixel becomes a weighted average of the pixels around it. The weight of each pixel is greater in proportion to the proximity to the pixel that is currently blurring. The Gaussian equation used for the calculation of the weights is the following:

$$
G(i,j) = \frac{1}{2 \pi \sigma^2} e^{-\frac{||i-j||}{2 \sigma^2}}
$$
 (4)

where:

 $i$ , current blured pixel

 $i$ , pixel of which we are computing weight

 $\|i - j\|$ , euclidean distance on the grid between neurons i and i

 $\sigma$ , width of gaussian function which define the bluring level

The application of this function, to all the pixels surrounding the pixel considered for the blur, will provide a matrix of weights. The size of this matrix will depend on the number of pixels considered neighbours of the current node. This parameter, known as kernel, can be the whole image or have a smaller radius. The new value of the currently analysed pixel will be the sum of the values of the pixels included in the blur radius, multiplied by the respective weight.

Note that the results obtained with the Umat-CC method may vary, in some details, according to the blurring level applied (parameter σ of the equation (4)). There is not a rule for the calculation of this parameter, because it depends on the characteristics of the specific experiment configured. Therefore, it will have to be manually set if the result obtained is not considered satisfactory.

This adjustment procedure can be done looking the U-Matrix, which will be shown in output without applying the filter. In this way, when the user find possible errors, will repeat the post-processing setting a blur level lower or higher depending on the case.

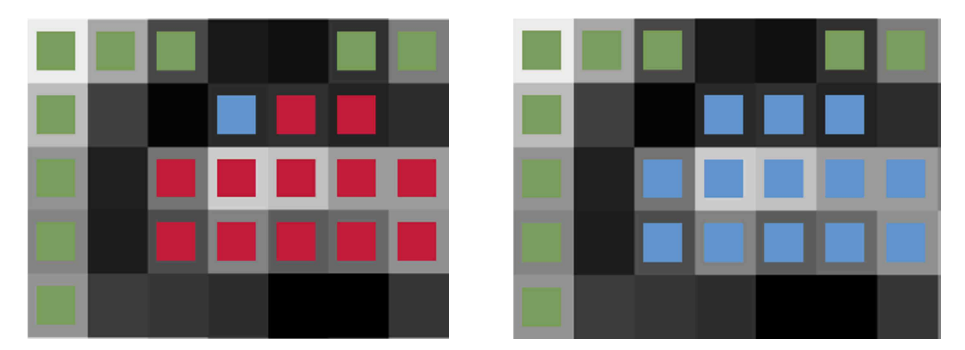

**Figure 11 – Use of blurring level. An excessive blurring may produce mistakes as shown on the left.** 

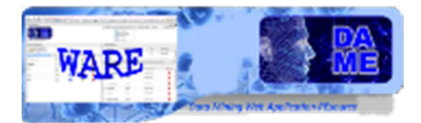

#### **2.2.3 Post-SOM with TWL**

The Two Winners Linkage (TWL) is a clustering method, used as post-processing of Kohonen layer, inspired by the neighbourhood computation technic used in Evolving SOM model (Deng & Kasabov 2003). This mechanism consists of establishing a connection between the two BMU of each pattern. At the end of algorithm, the connected components will show the clusters. Unlike what happens in Evolving SOM, the connections does not have a weight.

However, a mechanism to prevent the connection of nodes far away is required. In order to obtain this result, we can use the dual of the concept of a CC internal node, seen in the previous paragraph. The CC internal node was defined as a node that results to have a gradient on the U-Matrix minor than all the other adjacent nodes. This occurs in the case in which the previously mentioned nodes are very close to the internal node. Therefore, we could define a CC external node, a node whose gradient is greater than all its adjacent nodes.

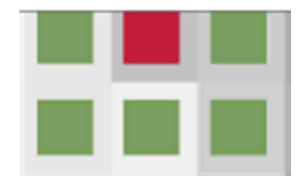

**Figure 12 – External node (on red) on U-Matrix** 

An external node can be interpreted in different ways. In the simplest case, the external node is not BMU and so, it identify an empty area of data space. These nodes make the U-Matrix a powerful visualization tool, distinguishing areas characterised by high density of pattern (Figure 13).

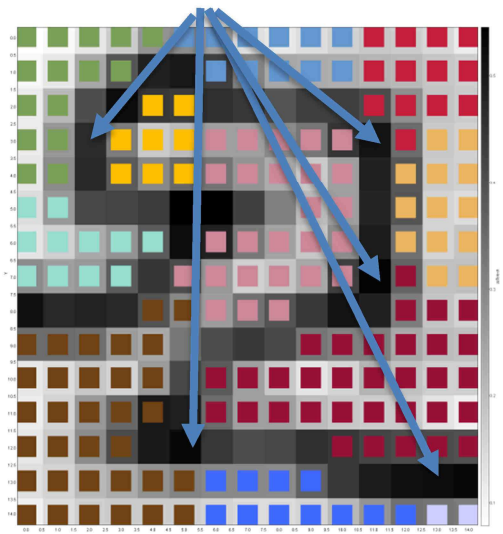

#### **EXTERNAL NODES**

**Figure 13 – External nodes on the U-Matrix identifying low density areas of data space** 

If the external node is a BMU, there are two possible interpretations. The node may identify outliers and so the isolation of the node leads to their individuation (Figure 14).

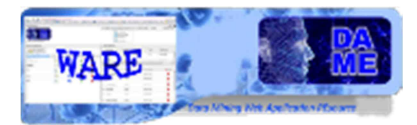

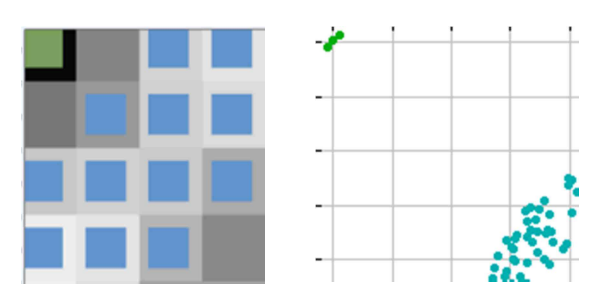

**Figure 14 – External node as outliers identifier** 

Otherwise, in very complex dataset, an external node may derive by a particular configuration of pattern. When clusters are note clearly divisible, the external nodes can be seen as "dividers" placed between two clusters, making possible their division (Figure 15).

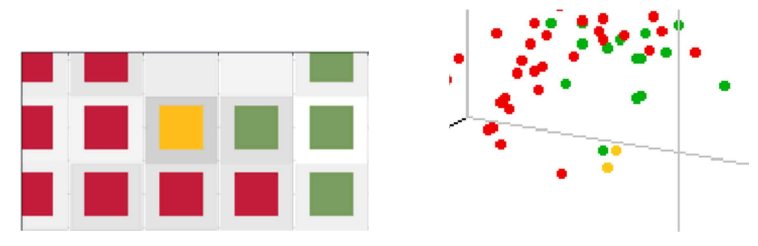

**Figure 15 – External nodes as clusters dividers** 

Considering the above, the Gaussian Blur filter, shown in the preceding paragraph, should take very low values in order to avoid the excessive standardization of the map, not recognizing external nodes. The following image (Figure 16) shows clearly the role that these external nodes may have in the process of clustering by the method explained.

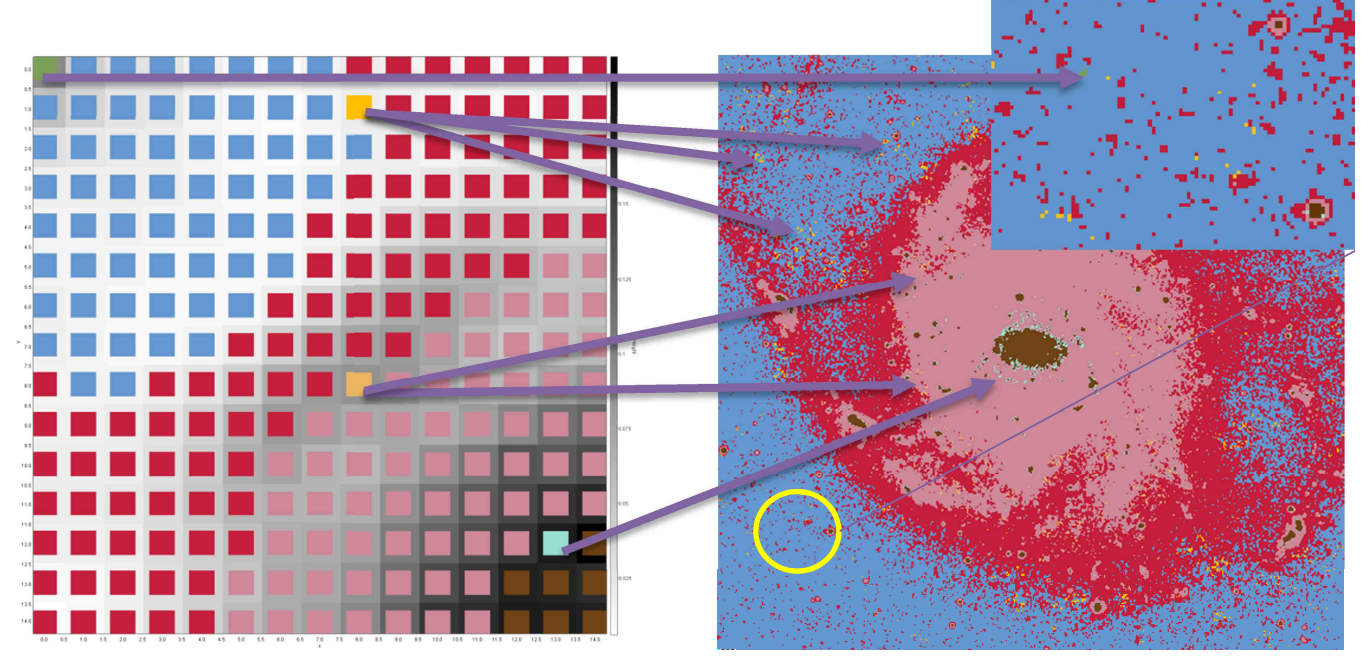

**Figure 16 – Example of external node to individuate separation zone and/or outliers** 

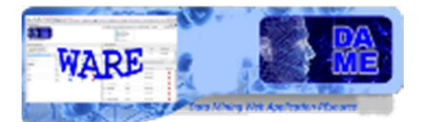

### **2.3 SOM quality indicators**

To evaluate the quality of a SOM obtained as first stage of a clustering process, we can use criteria suggested by Kiviluoto (1996):

- i. What is the degree of continuity for the map topology?
- ii. What is the resolution of the map topology?

A quantification of these two properties can be obtained by computation of quantization error and topographic error (Chi & Yang 2008).

#### **2.3.1 Quantization error**

The quantization error is used to the computation of similarity of pattern assigned to the same BMU, according to the following formula:

$$
QE = \frac{1}{N} \sum_{i=1}^{N} \|\overrightarrow{W}_{BMUi} - \overrightarrow{x_i}\|
$$
\n(5)

where:

 $\overrightarrow{W_{BMU}}$ , weights vector of BMU i<br>N, number of pattern of datase number of pattern of dataset  $\overrightarrow{x_v}$  input vector i assigned to current BMU

The equation (5) corresponds to the average of distance of each pattern form its BMU.

#### **2.3.2 SOM Topographic error**

The topographic error is used to the computation of dissimilarity of pattern assigned to different BMU, according to the following formula:

$$
TE = \frac{1}{N} \sum_{i}^{N} u(\overrightarrow{w_i})
$$
 (6)

where:

 $N$ , number of pattern of dataset  $u(\vec{x}_i) = \begin{cases} 1, & \text{if first and second BMU of pattern i are adjacent on map} \\ 0, & \text{otherwise} \end{cases}$ 

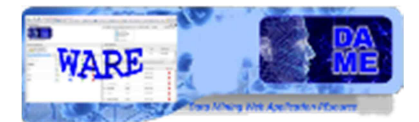

### **2.4 Clustering quality indicator**

The results of the second stage of clustering process can be evaluated using the Davies-Bouldin (DB) index. This index measures the ratio of intra-cluster and extra-cluster distances, measured from centroids (Davies & Bouldin, 1979).

The internal scatter of a cluster  $C_i$  can be written as:

$$
S_{i,q} = \frac{1}{|c_i|} \sum_{\vec{x}_i \in c_i} \{ |\vec{x}_i - \vec{z}|^q \}^{1/q}, i = 1 \dots K
$$
 (7)

where  $|C_i|$  is the number of pattern assigned to cluster *i*;  $x_i$  and *z* are respectively a pattern of cluster *i* and his centroid; *q* is an absolute value; *K* is total number of clusters.

The distance between two clusters can be written as:

$$
d_{ij,t} = |\overrightarrow{z_i} - \overrightarrow{z_j}|_t = \left\{ \sum_{s=1}^D |z_{si} - z_{sj}|^t \right\}^{1/t}
$$
\n(8)

where  $z_i$  e  $z_j$  represent respectively centroids of clusters *i* and *j*;  $z_{si}$  e  $z_{sj}$  denotes the absolute value of the difference between vectors  $z_i$  and  $z_j$  computed on dimension  $s$ ;  $D$  is the total number of pattern;  $t$  is an absolute value. So the DB index can be written as:

$$
DB = \frac{1}{k} \sum_{i=1}^{K} \max_{j,j \neq i} \left\{ \frac{S_{i,q} + S_{j,q}}{d_{ij,t}} \right\}
$$
(9)

Low values of this index indicate a better clustering. However, note that on non-linearly divisible dataset could not be objective.

A more objective evaluation can be obtained if the cluster of each input data is known. In such case is possible to computes the Index of Clustering Accuracy (ICA) and the Index of Clustering Completeness (ICC).

Let it be:

NC<sub>t</sub>,number of tehoretical clusters N ${\cal C}_c$ , number of clusters found  $NC_d$ , number of disjoint clusters

Two theoretical clusters are disjoint if the intersection of the label assigned by clustering process in the two clusters is the empty set.

$$
ICA = \frac{|NC_c - NC_t|}{NC_c + NC_t}
$$
\n(10)

$$
ICC = 1 - \frac{NC_d}{NC_t} \tag{11}
$$

Low values of these indices reflects best results.

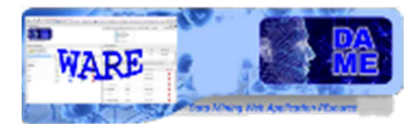

### **3 Use of the SOM and 2-stage Clustering models**

For the user the SOM and 2-stage clustering systems offer three use cases:

- *Train*
- *Test*
- *Run*

Additionally to use cases just described, is possible to perform a Train starting form a previously trained network. This use case is called *Resume Training.* Note that, if the network is too much trained (final learning rate is greater than initial one), the software will perform a *tuning phase* in which only the winning node will be update after each pattern presentation.

A typical complete experiment consists of the following steps:

- 1. **Train** the network with a dataset as input; then store as output the final weight matrix (best configuration of trained network weights);
- 2. **Test** the trained network with a dataset containing both input and target features, in order to verify training quality;
- 3. **Run** the trained and tested network with new datasets. The Run use case implies the simple execution of the trained and tested model, like a generic static function.

### **3.1 Input**

We also remark that massive datasets to be used in the various use cases are (and sometimes must be) different in terms of internal file content representation. Remind that it is possible to use one of the following data types:

- ASCII (extension .dat or .txt): simple text file containing rows (patterns) and columns (features) separated by spaces;
- CSV (extension .csv): Comma Separated Values files, where columns are separated by commas;
- FITS (extension .fits or .fit): fits files containing images and/or tables;
- VOTABLE (extension .votable): formatted files containing special fields separated by keywords coming from XML language, with more special keywords defined by VO data standards;
- **JPEG** (extension .jpg or .jpeg): image files;
- PNG (extension .png): image files;
- GIF (extension .gif): image files;

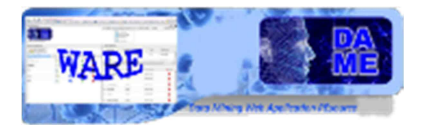

### **3.2 Output**

The following table shows the output file produced. The table is valid for all the models described in this document, so in the name of file, <second stage> will be substituted by the type of second stage selected (Auto, Kmeans, TWL, UmatCC).

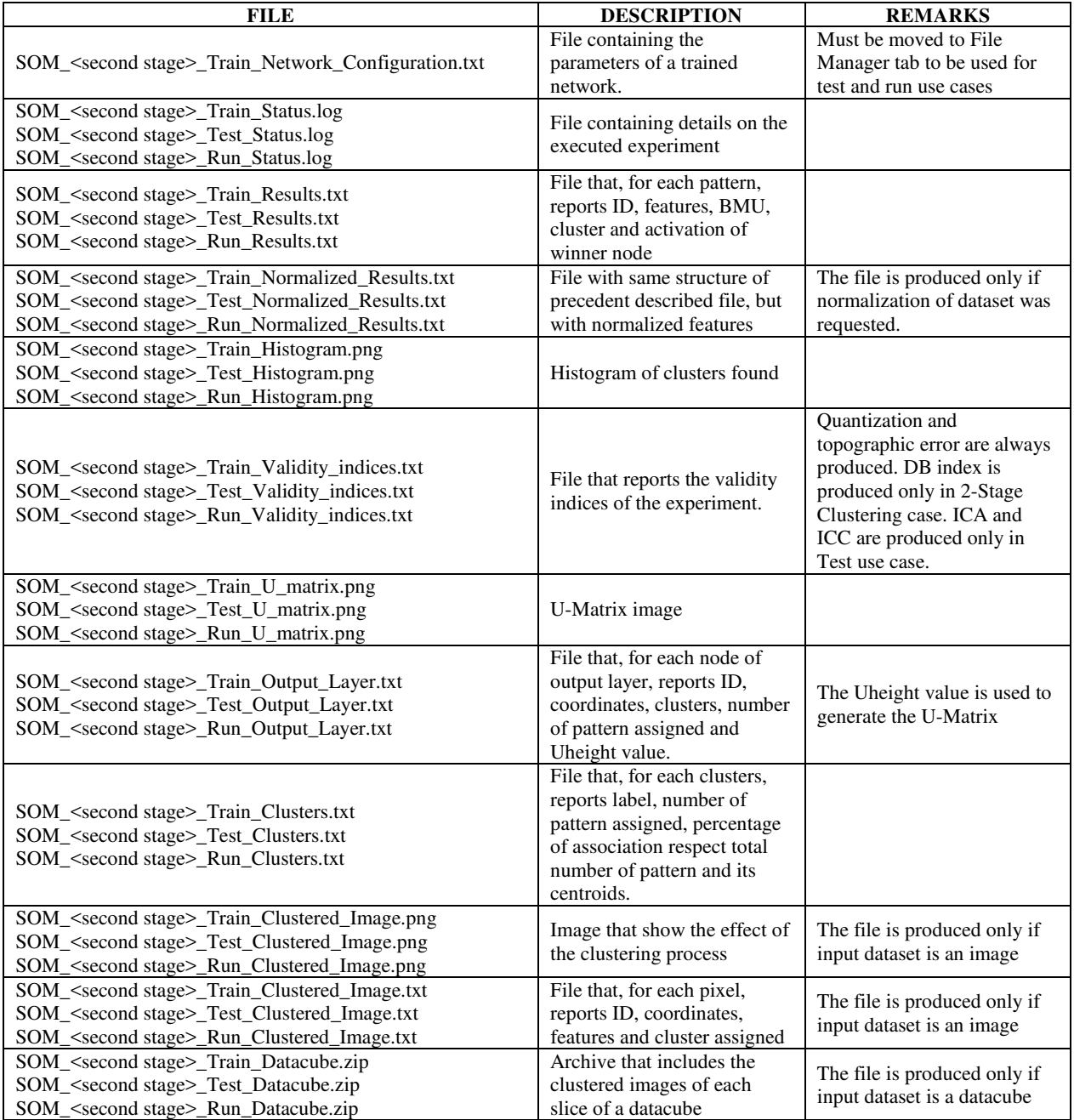

#### **Table 1 – Output file list**

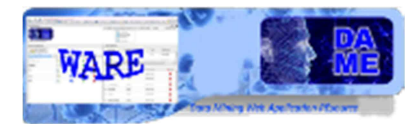

### **3.3 Experiment parameter setup**

There are several parameters to be set to achieve training, specific for network topology and learning algorithm setup. In the experiment configuration there is also the Help button, redirecting to a web page dedicated to support the user with deep information about all parameters and their default values.

We remark that all parameters labeled by an asterisk are considered as required. In all other cases the fields can be left empty (default values are used and shown in the help web pages).

The following table reports the web page addresses for all clustering models and related use cases, subject of this manual.

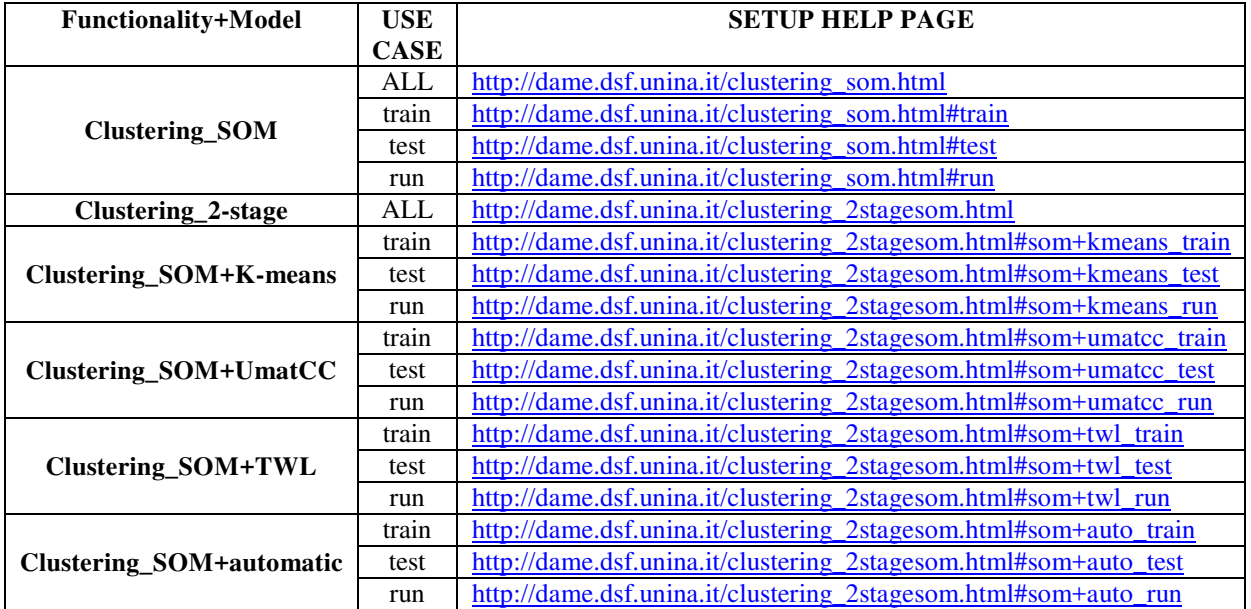

**Table 2 – List of model parameter setup web help pages available** 

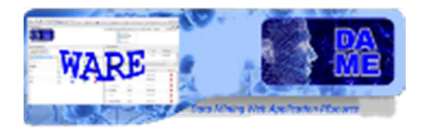

### **4 Examples**

This section is dedicated to show some practical examples of the correct use of the web application. Not all aspects and available options are reported, but a significant sample of features useful for beginners of DAME suite and with a poor experience about data mining methodologies with machine learning algorithms. In order to do so, very simple and trivial problems will be described.

Further complex examples will be integrated here in the next releases of the documentation.

### **4.1 First Example: Iris dataset**

This example shows the use of the SOM model, with K-Means at the second stage, applied to the dataset Iris. **Note that the following guide is also valid for all the other models described in this document. Models are slightly different only for some input parameter. More information about input parameters can be found in the paragraph 3.3.** 

The first step consists in the creation of a new workspace named for example **somExp** and the input dataset, **iris.txt,** must be uploaded in the workspace just created.

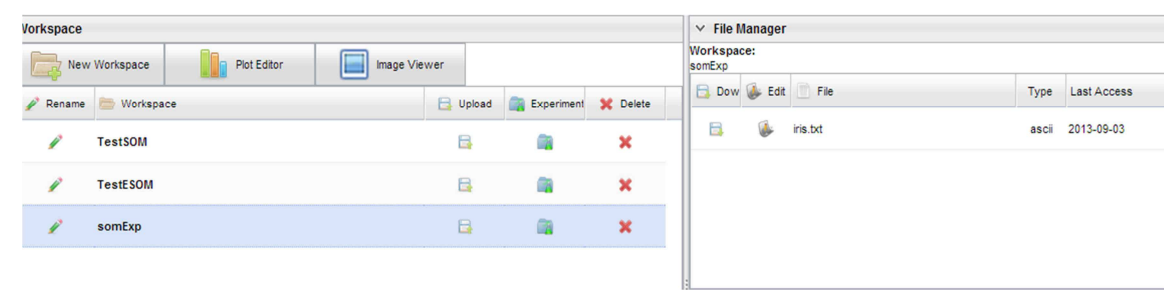

**Figure 17 – The starting point, with a Workspace (somExp) created and input dataset uploaded** 

#### **4.1.1 Train Use Case**

Let suppose we create an experiment named **SomKmeansIris** and we want to configure it. After creation, the new configuration tab is open. Here we select **Clustering\_SOM\_Kmeans,** which indicates the functionality, the model and the type of second stage selected. We select also **Train** as use case.

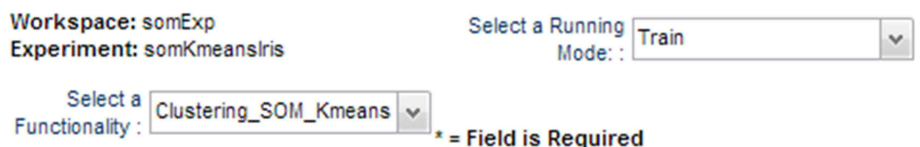

**Figure 18 – Selection of functionality and use case**

Now we have to configure parameters for the experiment. In particular, we will leave empty the not required fields (labels without asterisk).

The meaning of the parameters for this use case are described in paragraph 3.3 of this document. As alternative, you can click on the Help button to obtain detailed parameter description and their default values directly from the web application.

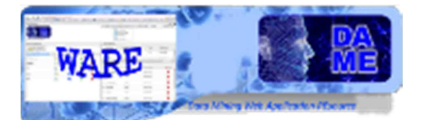

We give **iris.txt** as training dataset, specifying:

- **dataset type:** 0, which is the value indicating an ASCII file
- **input nodes**: 4, because 4 are the columns in input dataset;
- **output rows**: 5
- **output columns**: 5
- **expected clusters**: 7, K parameter of Kmeans

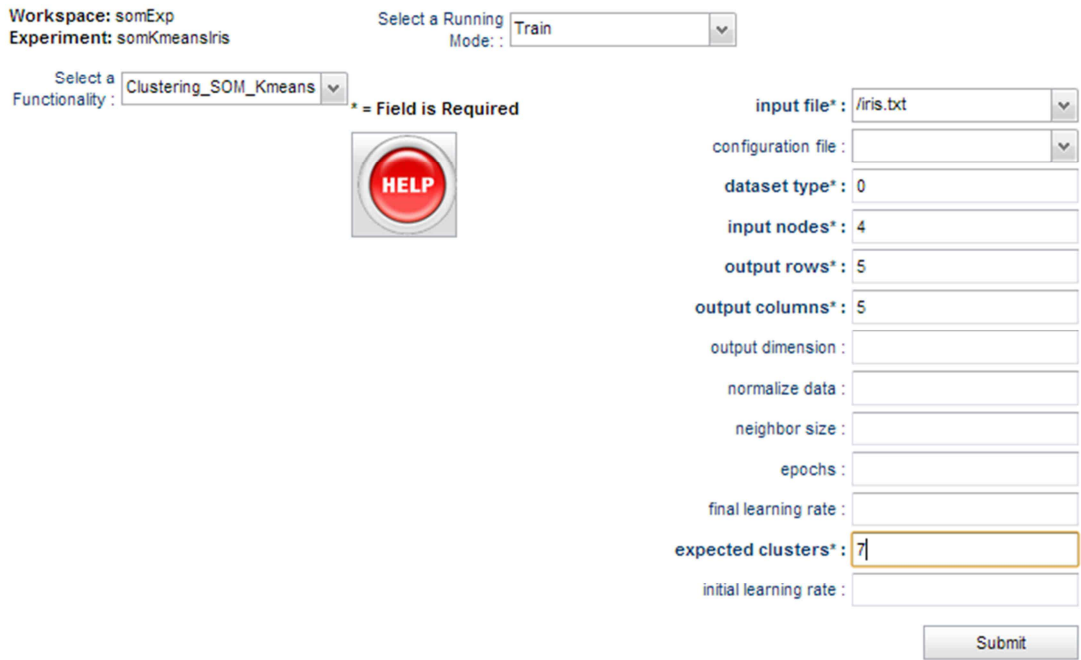

**Figure 19 – The SomKmeansIris experiment configuration tab** 

After submission, the experiment will be executed and a message will be shown when the execution is completed.

| Workspace                                    |                  | $\times$ File Manager<br>Workspace:<br>somExp |                                                     |                                                                                                    |                            |  |
|----------------------------------------------|------------------|-----------------------------------------------|-----------------------------------------------------|----------------------------------------------------------------------------------------------------|----------------------------|--|
| New Workspace<br>Plot Editor<br>Image Viewer |                  |                                               |                                                     |                                                                                                    |                            |  |
| ₽<br>Rename                                  | <b>Workspace</b> | <b>D</b> Upload                               | Experiment SC Delete                                | <b>B</b> Dow <b>C</b> Edit<br>File                                                                          | Type<br><b>Last Access</b> |  |
|                                              | <b>TestSOM</b>   | в                                             | v<br><b>Note</b>                                    | в<br>U<br>iris.txt<br>$\mathsf{X}% _{T}=\mathsf{X}_{T}\!\left( a,b\right) ,\ \mathsf{X}_{T}=\mathsf{X}_{T}$ | 2013-09-03<br>ascii        |  |
|                                              | <b>TestESOM</b>  | в                                             | <b>Experiment Finished.</b>                         |                                                                                                    |                            |  |
|                                              | somExp           | В                                             | Please, refer to somExp workspace for results<br>OK |                                                                                                    |                            |  |
|                                              |                  |                                               |                                                     | ान                                                                                                    |                            |  |

**Figure 20 – Experiment finished message** 

The list of output files, obtained at the end of the experiment (available when the status is "ended"), is shown in the dedicated section. Each file can be downloaded or moved in the Workspace.

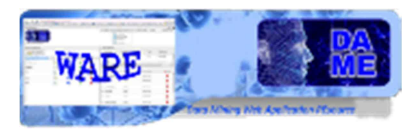

|        | $\times$ My Experiments |         |                                                                   |                    |                          |                 |   |
|--------|-------------------------|---------|-------------------------------------------------------------------|--------------------|--------------------------|-----------------|---|
| somExp | Workspace:              |         |                                                                   |                    |                          |                 |   |
|        | Experiment              |         | <b>Status</b>                                                     | <b>Last Access</b> |                          | <b>X</b> Delete |   |
| ⊿      | somKmeansIris           |         | ended                                                             | 2013-09-03         |                          | ×               |   |
|        | <b>Download</b><br>н    | AddinWS | File                                                              | Type               | <b>Description</b>       |                 |   |
|        | Б                       | à.      | SOM_Kmeans_Train_U_matrix.png other                               |                    | U matrix of output layer |                 | ▲ |
|        | в                       | Ē       | SOM Kmeans Train Clusters.txt                                     | ascii              | experiment clusters      |                 | Ξ |
|        | в                       | a       | SOM_Kmeans_Train_Network_Cor other internal network configuration |                    |                          |                 |   |
|        | в                       | e       | SOM Kmeans Train.log                                              | <b>ASCII</b>       | File log                 |                 |   |
|        | 6                       |         | SOM_Kmeans_Train_Status.log                                       | other              | experiment log           |                 | ₹ |
|        |                         |         |                                                                   |                    |                          |                 |   |

**Figure 21 – List of output file produced** 

#### **4.1.2 Test Use Case**

In this paragraph is shown how execute a Test Use Case starting from a Train previously executed. Test use case is useful to evaluating the executed clustering by the indices described in paragraph 2.4. In order to do this, referring to the example shown above, we have to move the file **SOM\_Kmeans\_Network\_Configuration.txt** in the Workspace. Moreover, in order to execute a Test, we need a file with one single column, with the target clusters of each pattern. Also this file must be uploaded in the Workspace.

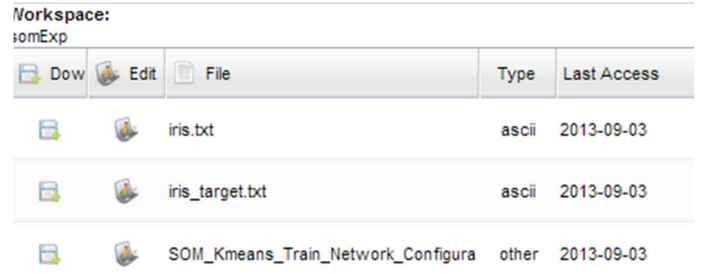

#### **Figure 22 – Moving configuration file in the Workspace and uploading of target clusters file**

Now we have to create a new experiment and choose the functionality, **Clustering\_SOM\_Kmeans**, and select **Test** as use case. For this model, test has only five mandatory parameters:

- **input file:** iris.txt
- **configuration file:** file produced by a Train use case, which contains experiment parameters
- **dataset target file:** file that report the cluster of each pattern present in the input dataset
- **dataset type:** 0, which indicates and ASCII input file
- **expected clusters:** 3, K parameter of K-Means

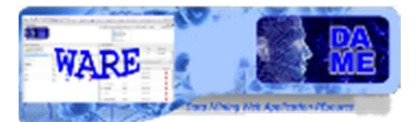

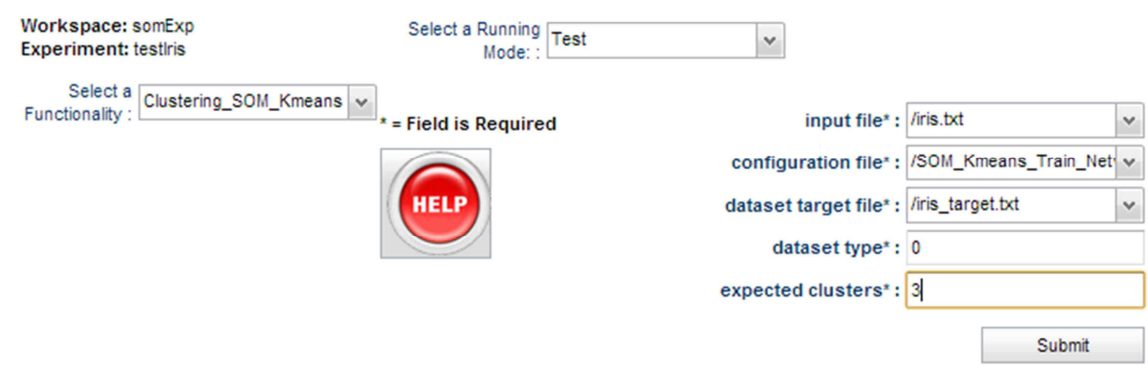

**Figure 23 – The SomKmeansIris test configuration tab** 

After submission, the experiment will be executed and will produced the output file expected.

### **4.2 Second Example: choice of second stage**

As often happens, is difficult to determine a priori the best post-processing method of SOM, assuming we want to use one of them. In this case, a good solution is proposed by the **Clustering\_SOM\_Auto** functionality.

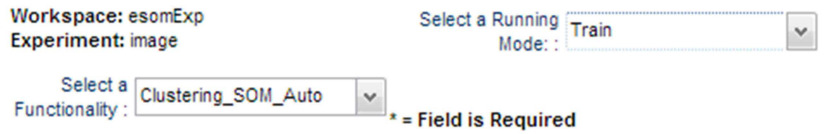

**Figure 24 – Automatic post-processing functionaliy** 

The following flowchart explain the behavior of the model. Let it be *K* the number of expected clusters.

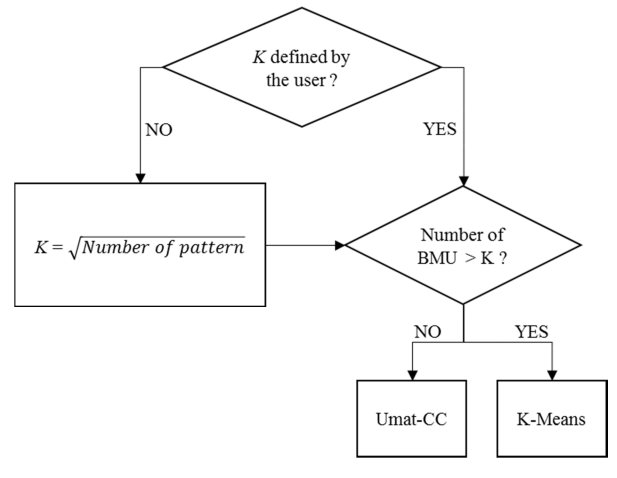

**Figure 25 – Behavior of the automatic post-processing** 

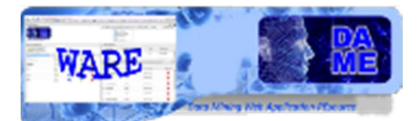

If some knowledge on the number of expected cluster is available, it can be used. Otherwise, heuristically, the expected number of cluster will be the square root of the number of patterns in the input dataset. Obviously, in order the use the K-Means as post-processing method, remembering the behavior describe in paragraph 2.2.1, the number of expected cluster must be less than the number of BMU found by the SOM at first stage. Otherwise will be use the Umat-CC method that is independent from the number of clusters and BMU. However, this process does not allow evaluating the best method to apply in relation to the input problem. In order to do this we can proceed as shown in the following example, in which an astronomical image in FITS format will be used as input dataset. After the creation of the Workspace and the uploading of the input dataset **m101.fits**, an experiment must be created, selecting **Clustering\_SOM** as functionality and **Train** as use case.

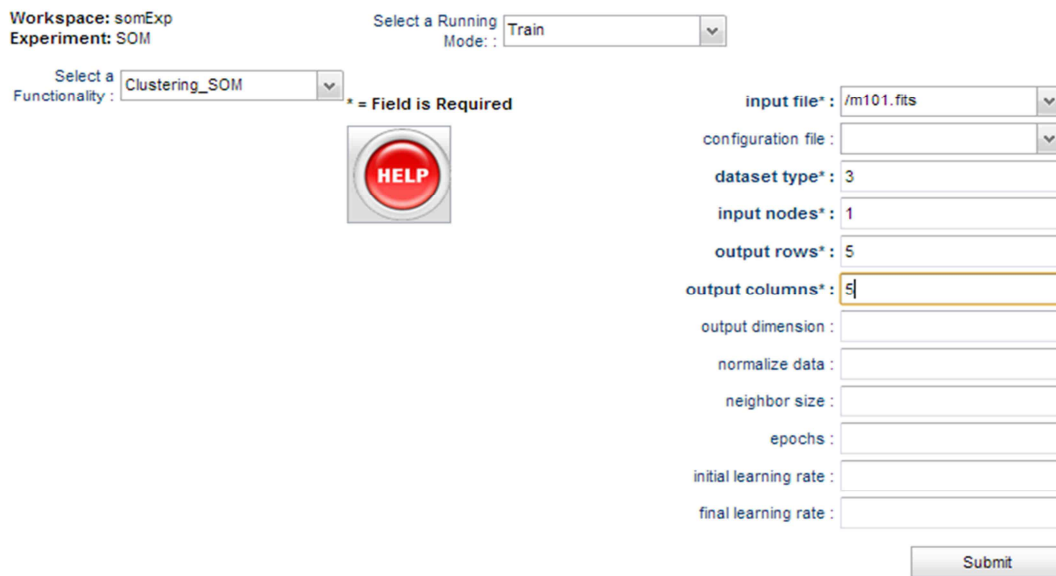

**Figure 26 – SOM single stage functionality** 

A the end of the experiment will obtain a trained network to which apply any one of the post-processing method by creating another experiment and selecting **Clustering\_SOM\_Kmeans, Clustering\_SOM\_UmatCC** or **Clustering\_SOM\_TWL** and being careful to select **Run** as use case.

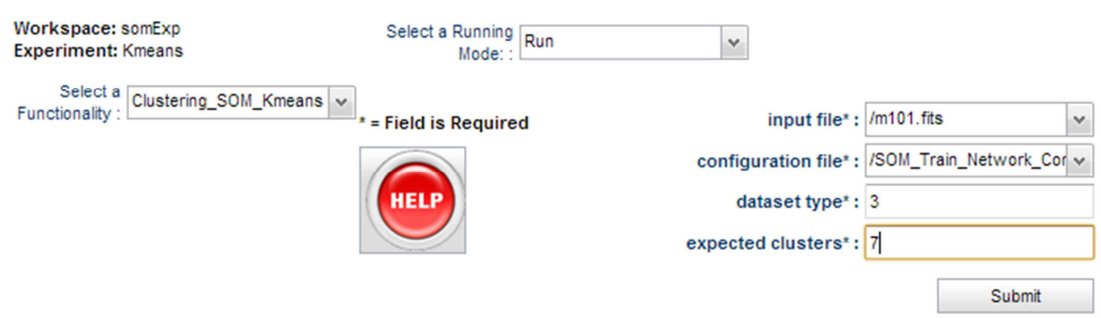

**Figure 27 – Clustering\_SOM\_Kmeans in Run use case** 

The **Run** use case ensure that the network parameters read form the configuration file will be not modified and so, starting from the configuration file obtained from the SOM single-stage, every post-processing method will work on the same trained network and the results can be compared.

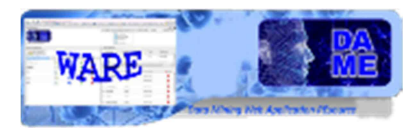

### **5 Appendix – References and Acronyms**

### **Abbreviations & Acronyms**

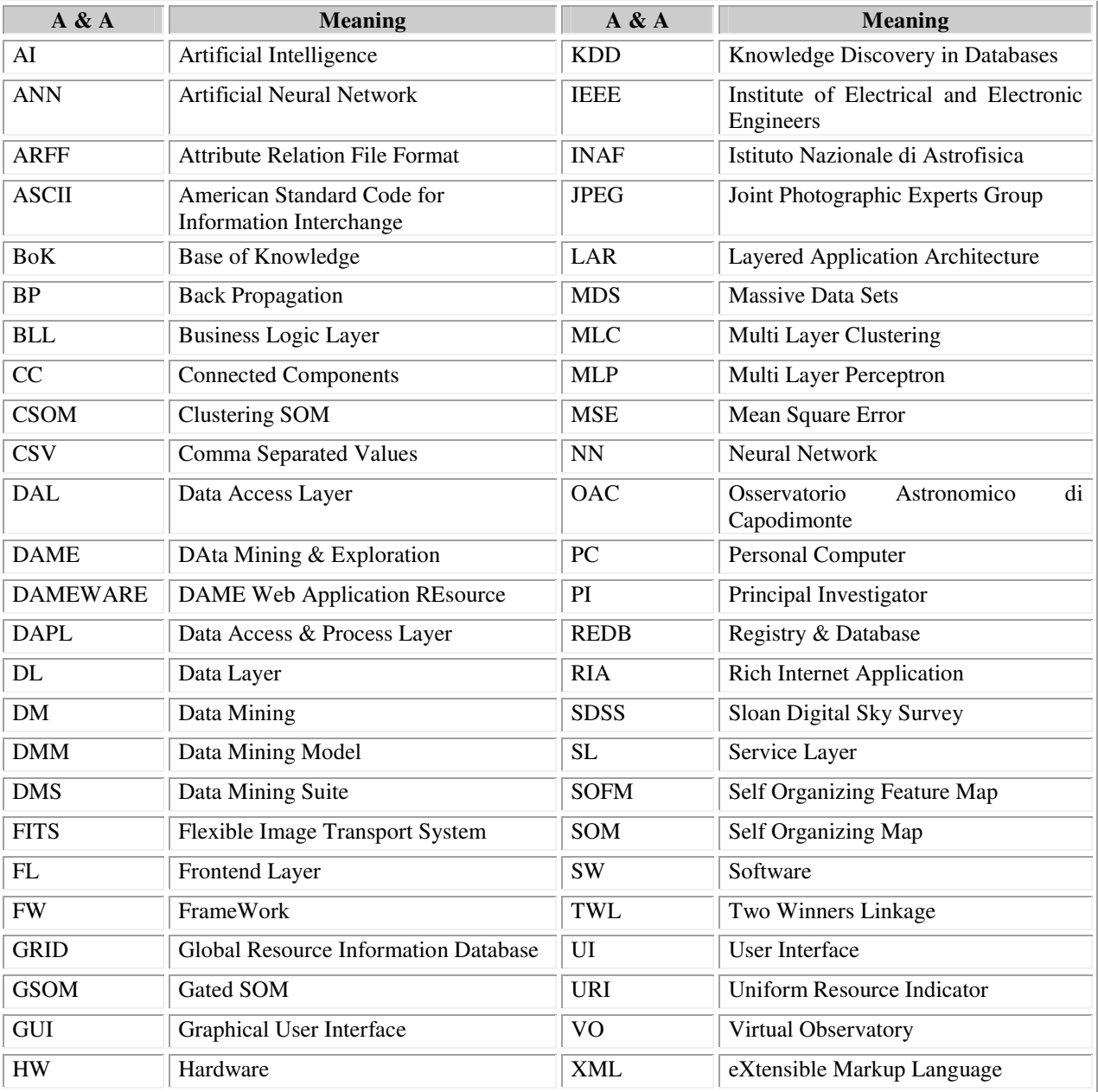

#### **Table 3 – Abbreviations and acronyms**

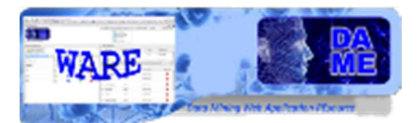

### **Reference & Applicable Documents**

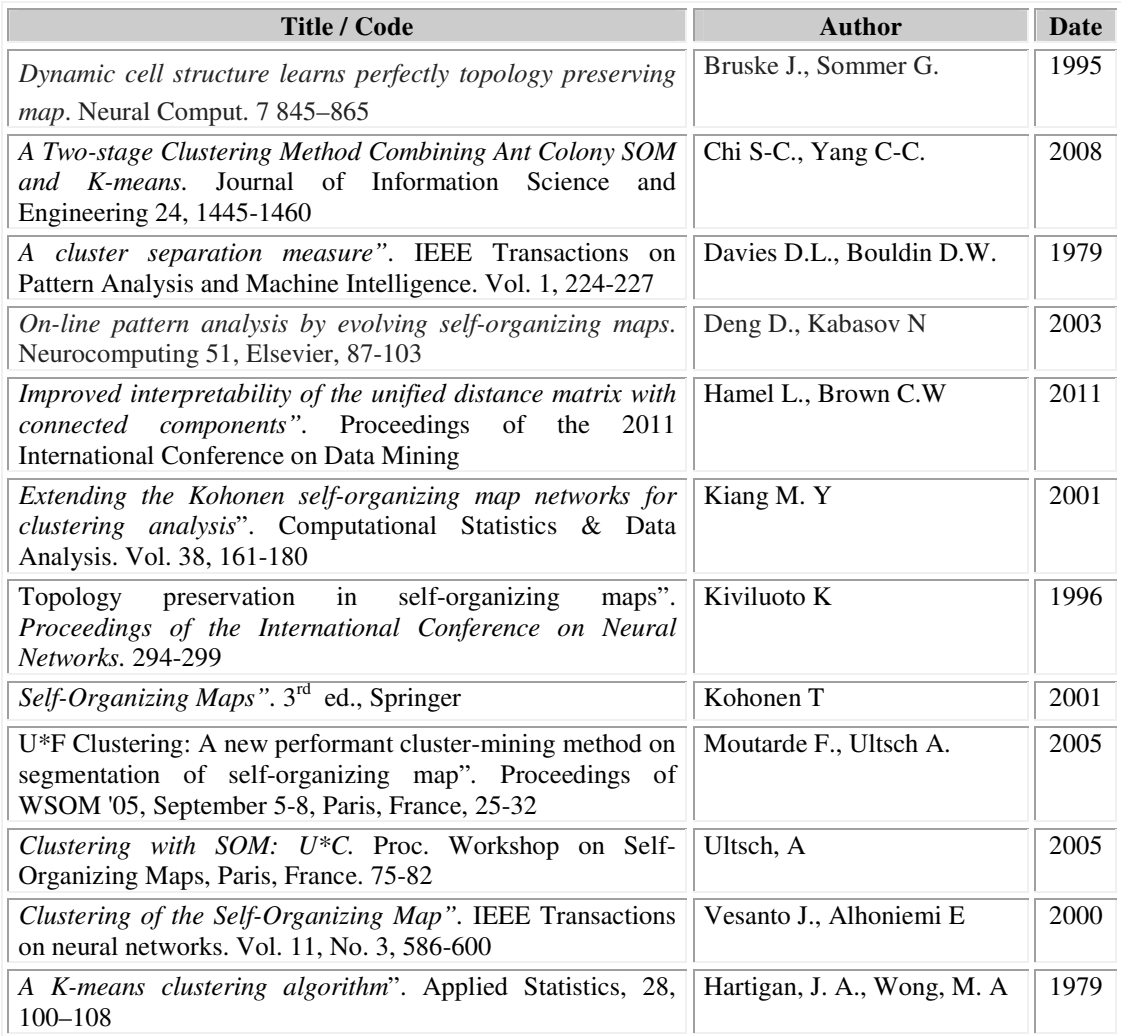

**Table 4 – Reference Documents** 

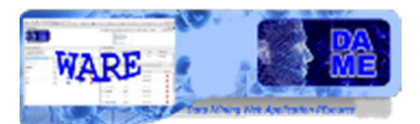

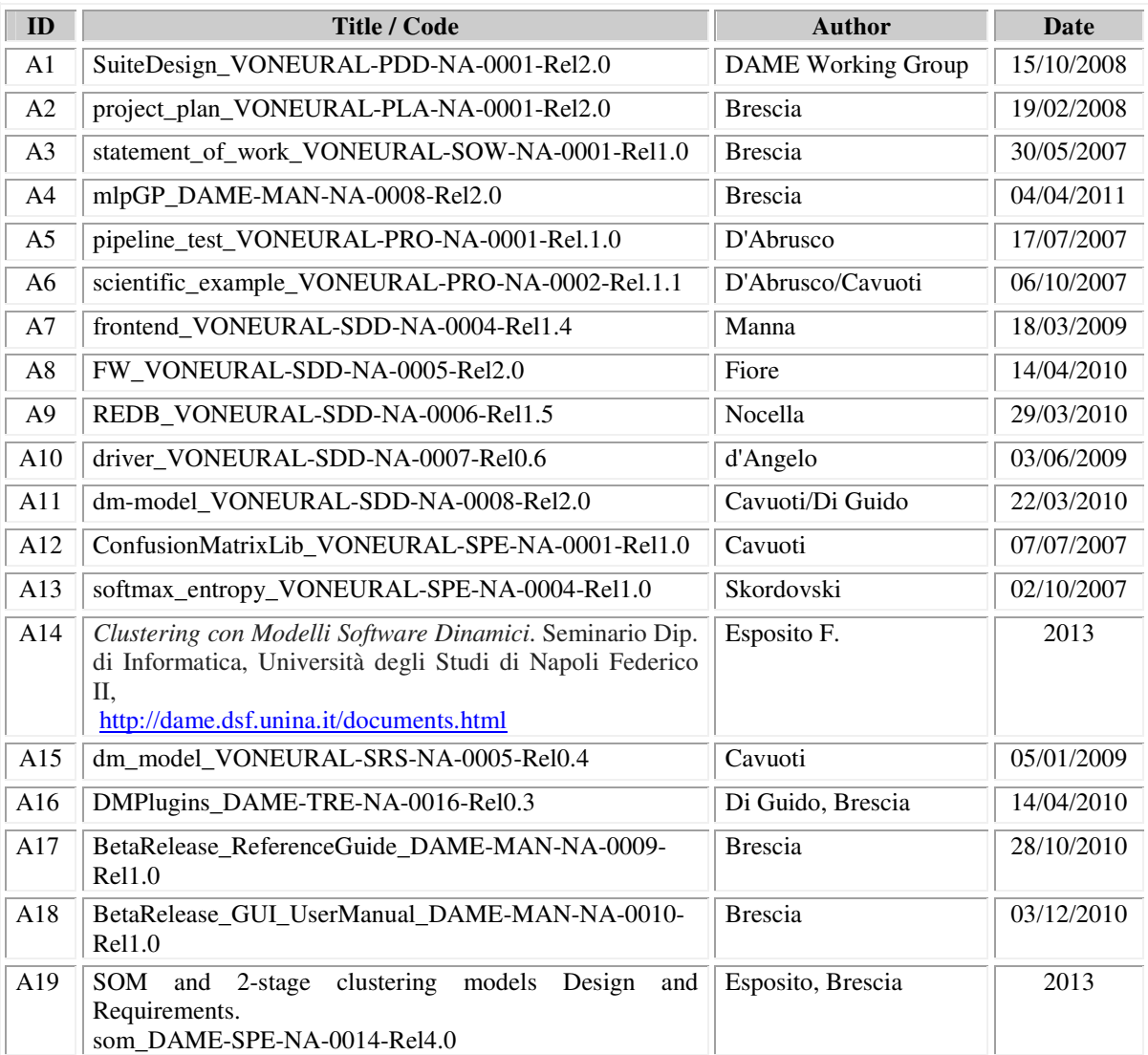

**Table 5 – Applicable Documents** 

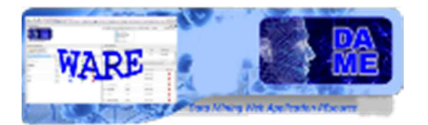

# **\_\_oOo\_\_**

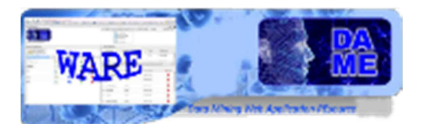

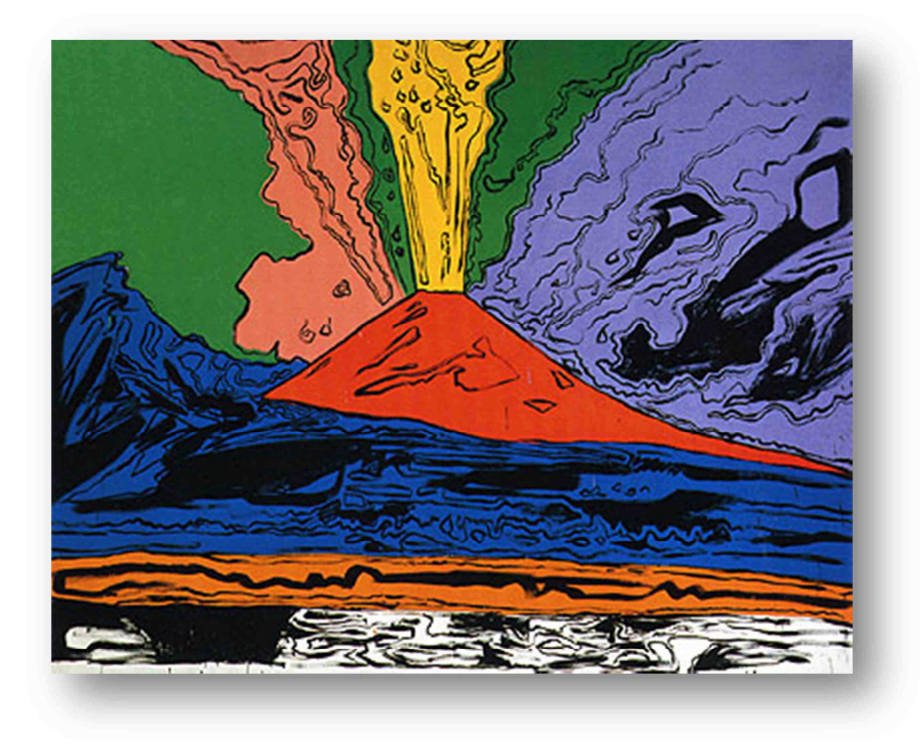

*DAME Program "we make science discovery happen"* 

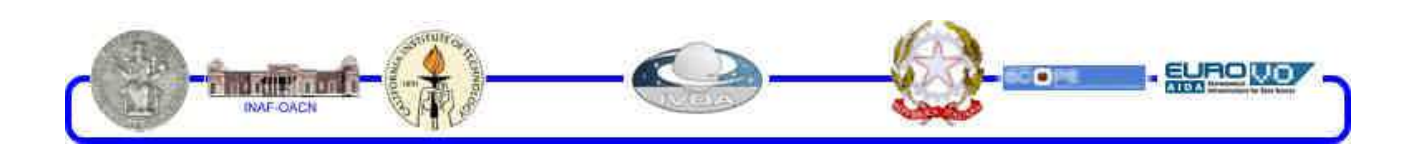

DAMEWARE SOM+2stage Clustering Model User Manual

This document contains proprietary information of DAME project Board. All Rights Reserved.